Ressources :

- Maquettes numériques *uniquement sur la plateforme Métiers de la Communication Technique*,

- Activités pédagogiques.

### 1a. Entrée dans le cours « Dépôts des ressources »

Catégories de cours : III-TRAVAUX EN COURS/III-3 PROPOSITIONS DE PUBLICATION

**Cliquer** sur « Dépôts des ressources ».

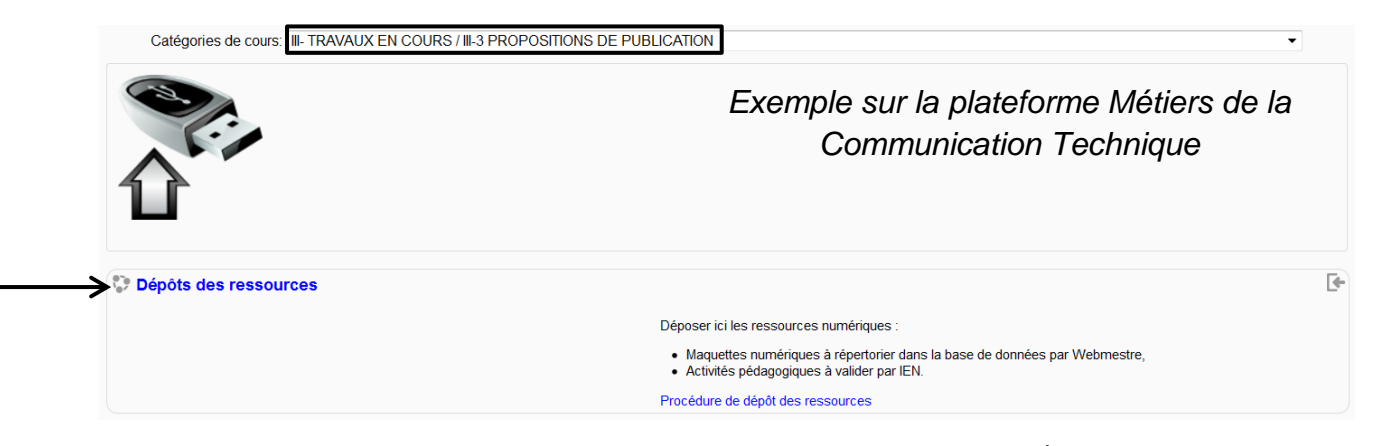

1b. Inscription au cours « Dépôts des ressources » (uniquement à la 1<sup>ère</sup> connexion)

**Cliquer** sur « M'inscrire ».

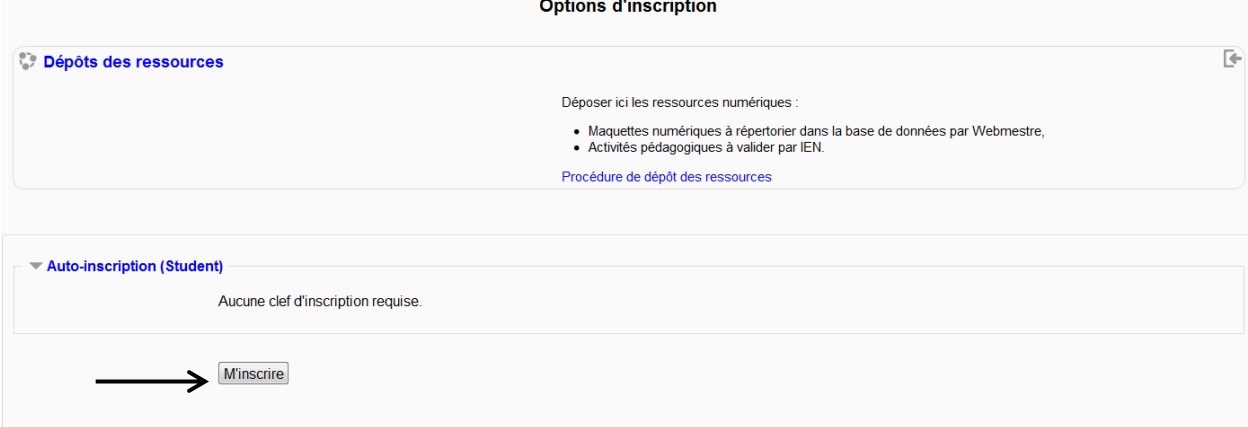

#### 2. Dépôt d'une ressource

2.1. **Cliquer** sur « Questionnaire relatif au dépôt des ressources ». *[12 questions]*

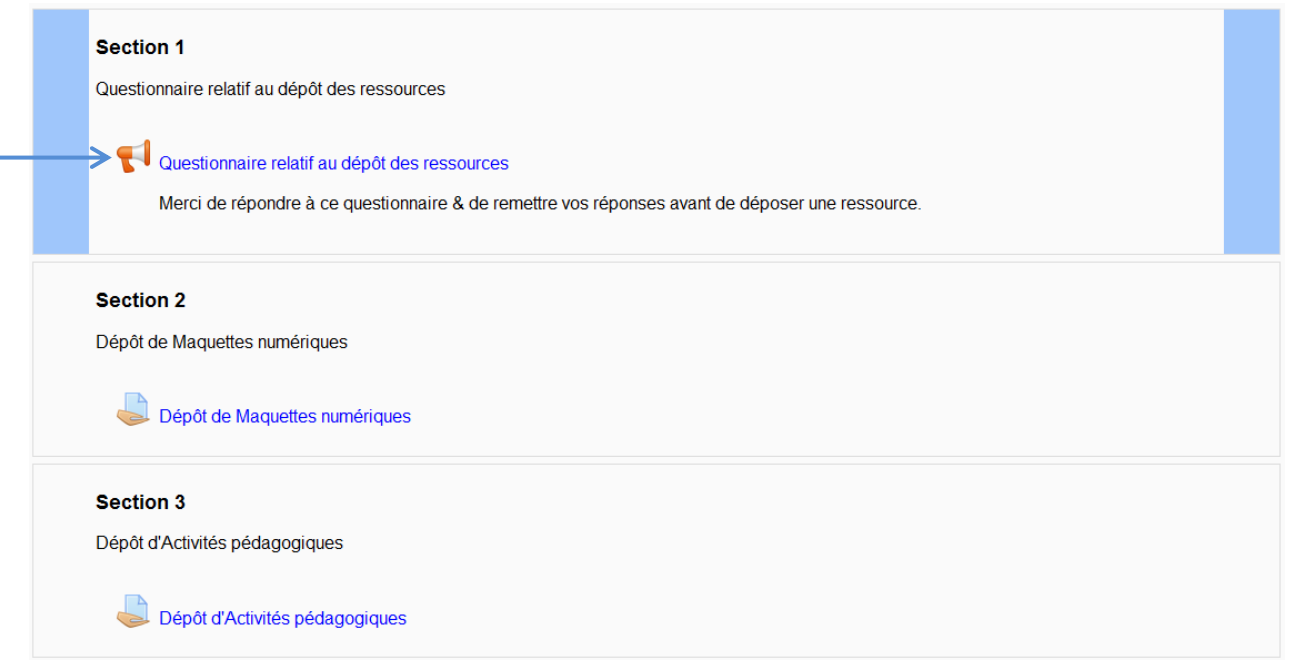

et **cliquer** sur « Répondre aux questions ».

ou

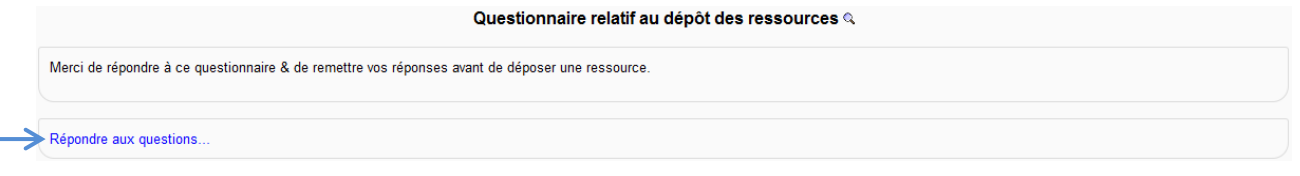

2.2. **Cliquer** sur « Remettre vos réponses » et « Continuer ».

2.3. **Cliquer** sur la section relative à la nature de la ressource proposée (*uniquement pour la plateforme Métiers de la Communication Technique*) :

- Section 2 Dépôt de Maquettes numériques,
- Section 3 Dépôt d'Activités pédagogiques.

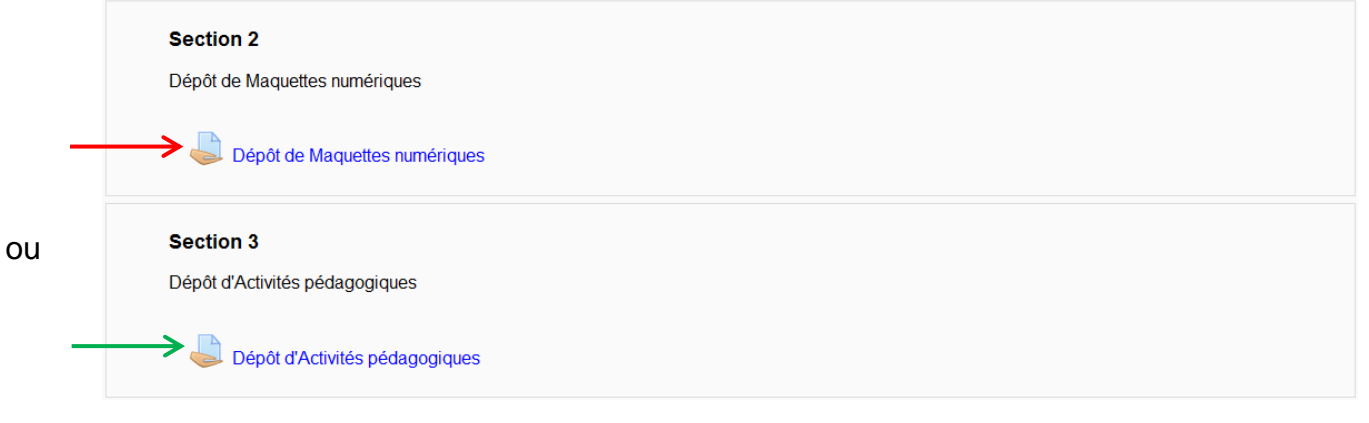

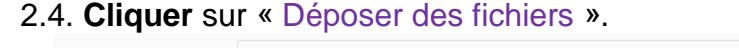

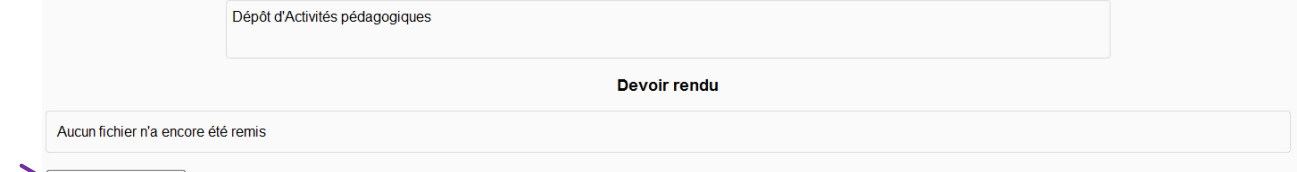

Déposer des fichiers

# 2.5. **Cliquer** sur « Ajouter », puis « Parcourir » & « Déposer ce fichier ».

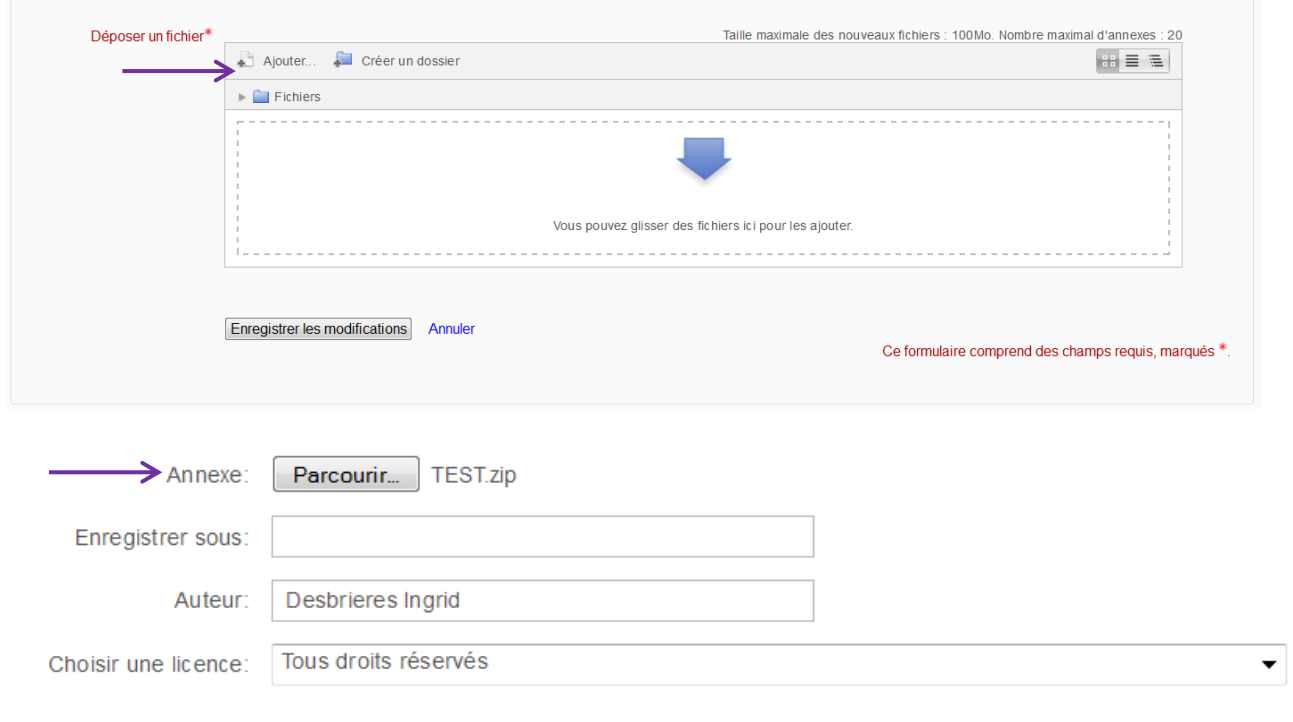

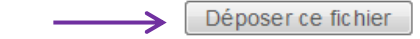

## 2.6. **Cliquer** sur « Enregistrer les modifications ».

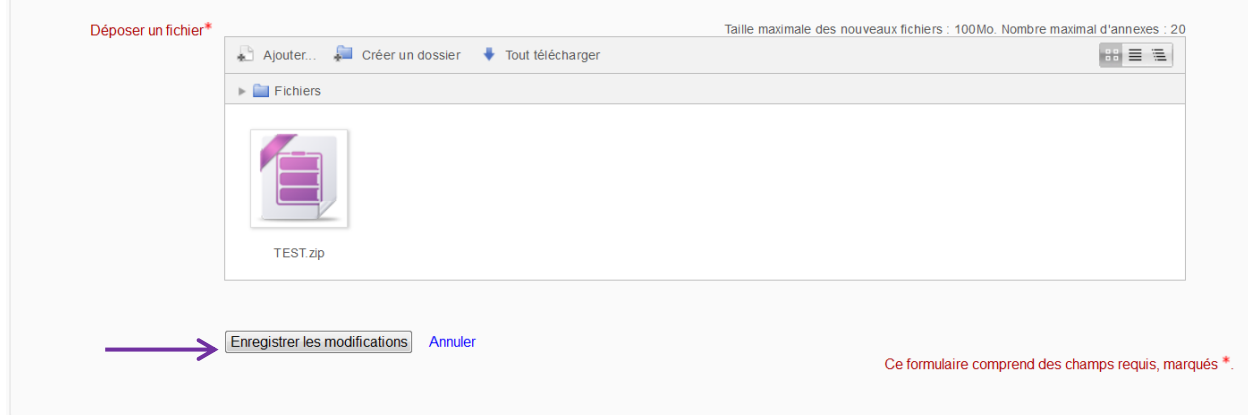

Une fois le dépôt effectué, la fenêtre suivante apparaît :

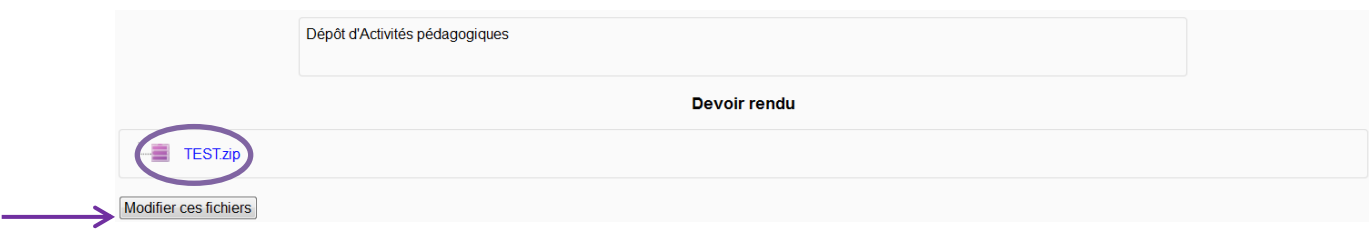

2.7. **Cliquer** sur « Modifier ces fichiers » pour effectuer un nouveau dépôt.

Important :

Le fichier déposé est au format \*.zip (afin de rassembler tous les fichiers dans un seul). Il est important d'utiliser un logiciel de compression libre de droit (par exemple 7zip). La taille du fichier déposé est limitée à 100 Mo.

Le fichier \*.zip doit contenir un fichier icône \*.ico de la maquette numérique proposée.